## FDAnews

# **Dialog**<sup>®</sup>

### **Description**

FDAnews provides legislative and business news on drugs, medical devices and biologics for companies and organizations regulated by the FDA and the European Commission.

Updated daily, the database is particularly strong in its coverage of clinical trials and generic drugs and late-breaking news about companies involved in pharmaceuticals and medical devices.

In addition to stories about drug and medical device milestones, the database provides competitive intelligence about partnerships, licensing agreements, alliances and acquisitions, as well as regulatory issues across borders. You can find news not only about FDA approvals, but warning letters, tentative approvals, reasons for holding up approvals and more.

The database contains newswire articles from publications which pharmaceutical and medical device professionals can use to review international standards and the FDA's regulations.

Current publications include:

- *Drug Industry Daily*
- *FDAnews Device Daily Bulletin*
- *FDAnews Drug Daily Bulletin*
- *The QMN Weekly Bulletin*
- *International Devices & Diagnostics Monitor* (weekly; the continuation of *Devices & Diagnostics Letter* and *International Medical Device Regulatory Monitor*)
- *Generic Line* (weekly)
- *Inspection Insider* (new in 2015, weekly)
- *Clinical Trials Advisor* (monthly)
- *Drug GMP Report* (monthly)
- *International Pharmaceutical Regulatory Monitor* (monthly)
- *The GMP Letter* (monthly)

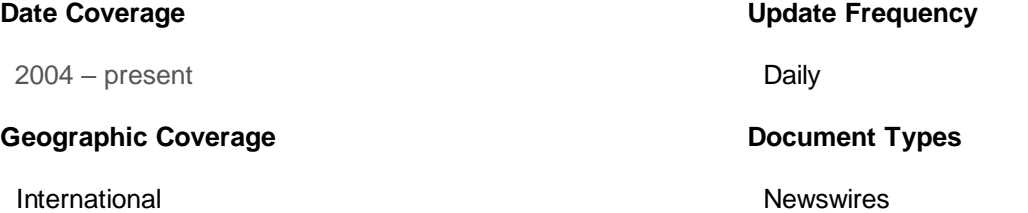

#### **Publisher**

The database is produced by FDAnews, an electronic division of Washington Business Information Inc. Questions concerning database content should be directed to:

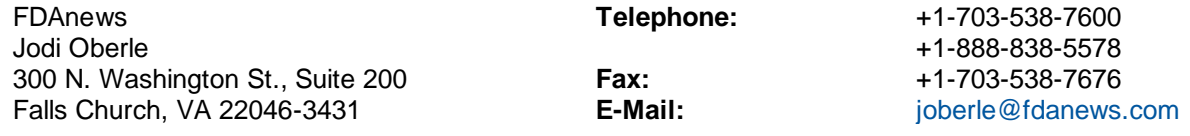

## *SAMPLE DOCUMENT*

**AB**

**TX**

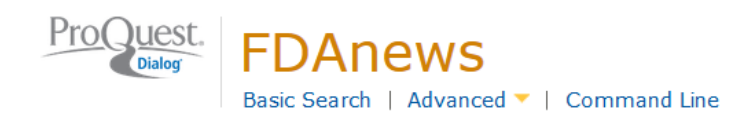

## Full text « Back to results

Add to selected items

Save to My Research MEm

#### **TI** Nipro Diagnostics Wins FDA Approval for True Metrix Air

International Devices & Diagnostics Monitor 27 Apr 2015, web; print. **PUB**

#### E Abstract (summary) Translate

The self-monitoring blood glucose system can wirelessly deliver data to a smartphone.

#### **E Full Text** Translate

Nipro Diagnostics' True Metrix Air self-monitoring blood glucose system, capable of wirelessly delivering data to a smartphone, has received FDA 510(k) clearance, the Fort Lauderdale, Fla., devicemaker announced Friday.

The device's test strips detect and analyze blood glucose levels, taking into account environmental and physiological factors such as temperature and hematocrit.

The devicemaker plans to launch the system during the second quarter of this year.

Last year, the FDA cleared the company's True Metrix self-monitoring blood glucose and True Metrix Pro professional monitoring blood glucose systems. a Jason Scott

Word count: 89 **International Devices & Diagnostics Monitor** 

## <span id="page-1-0"></span>**□ Indexing (details)** a Cite

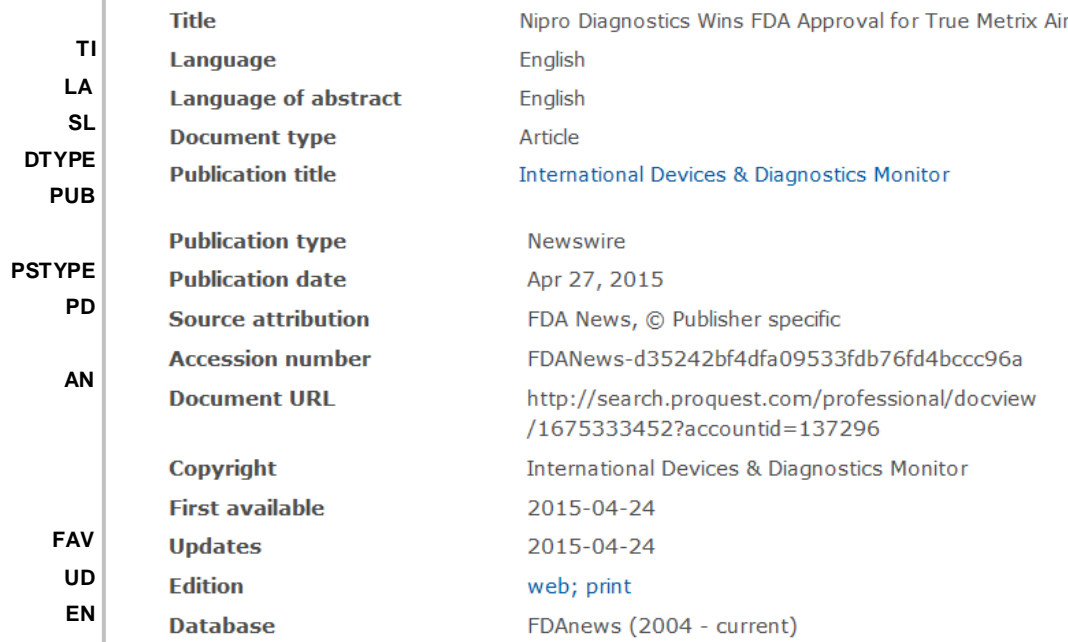

## *SEARCH FIELDS*

You can use field codes on the Basic Search, Advanced Search, and Command Line Search pages to limit searches to specific fields. The table below lists the field codes for this database.

| <b>Field Name</b>              | <b>Field</b><br>Code | <b>Example</b>                                                                           | <b>Description and Notes</b>                                                                                                    |
|--------------------------------|----------------------|------------------------------------------------------------------------------------------|----------------------------------------------------------------------------------------------------|
| Abstract                       | AB                   | ab("blood glucose")                                                                      | 99% of FDAnews documents have an abstract<br>as well as the full text of the article. The<br>abstract is a very short summary of the article.<br>Use double quotes to search for a specified<br>phrase, and Boolean operators to broaden or<br>narrow results. |
| Accession number               | AN                   | an(FDANews-<br>d35242bf4dfa09533fdb76fd4bccc96a)                                         | A unique document identification number for<br>each record.                                                                                                    |
| All fields (plus full text)    | $\overline{a}$       | "blood glucose" and smartphone                                                           | Searches the whole document                                                                                                    |
| All fields (no full text)      | <b>ALL</b>           | all(self monitoring system)                                                              | Searches all except the full text                                                                                                    |
| Document title                 |                      |                                                                                          | See Title                                                                                                    |
| Document type                  | <b>DTYPE</b>         | dtype(article)                                                                           | FDAnews has just one document type -<br>'article'. All records have this document type.                                                                                                    |
| Edition                        | EN                   | en(web)<br>en(print)                                                                     | All articles have edition 'web' and 'print'.                                                                                                    |
| First available                | <b>FAV</b>           | fav(20150424)                                                                            | This indicates the first time the document was<br>loaded on ProQuest Dialog. It will not change<br>regardless of how many times the record is<br>subsequently reloaded, as long as the<br>accession number does not change.                                    |
| From database <sup>1</sup>     | <b>FDB</b>           | "blood glucose system" AND<br>fdb(fdanews)<br>"blood glucose system" AND<br>fdb(1008249) | Useful in multifile searches to isolate records<br>from a single file. FDB cannot be searched on<br>its own; specify at least one search term then<br>AND it with FDB.                                                                                         |
| Issue                          | <b>ISS</b>           | iss(257)                                                                                 | Issue and volume are not available in all<br>publications included in FDAnews.                                                                                                    |
| Language                       | LA                   | la(english)                                                                              | All articles in FDAnews are published in<br>English                                                                                                    |
| Language of abstract           | <b>SL</b>            | sl(english)                                                                              | All abstracts in FDAnews are in English                                                                                                    |
| Publication date               | <b>PD</b>            | pd(20150427)<br>pd(20141202-20150120)<br>pd(>20150601)                                   | The date the article was published. Date<br>range searching is supported.                                                                                                    |
| Publication title <sup>2</sup> | <b>PUB</b>           | pub("international devices & diagnostics<br>monitor")                                    | Publications included in FDAnews are listed on<br>the first page of this ProSheet.                                                                                                    |
| Publication type               | <b>PSTYPE</b>        | pstype(newswire)                                                                         | All documents in FDAnews are newswire<br>items.                                                                                                    |
| Publication year               | <b>YR</b>            | yr(2015)<br>yr(2014-2015)<br>yr(>2014)                                                   | Date range searching is supported.                                                                                                    |
| Subject                        |                      |                                                                                          | Few documents in FDAnews have specific<br>subject terms. For comprehensive retrieval<br>search the title, abstract and full text for<br>subject info, or leave the search unqualified.                                                                         |
| Text                           | TX                   | tx("true metrix air")<br>tx("warning letter" and "hip implant")                          | All FDAnews articles are available in full text.<br>Use double quotes to search for a specified<br>phrase, and Boolean operators to broaden or<br>narrow results.                                                                                              |

<sup>&</sup>lt;sup>1</sup> Click the "Field codes" hyperlink at the top right of the Advanced Search page. Click "Search syntax and field codes", then click on "FDB command" to get a list of database names and codes that can be searched with FDB.

Page 3 <sup>2</sup> A Lookup/Browse feature is available for this field in the Advanced Search dropdown.

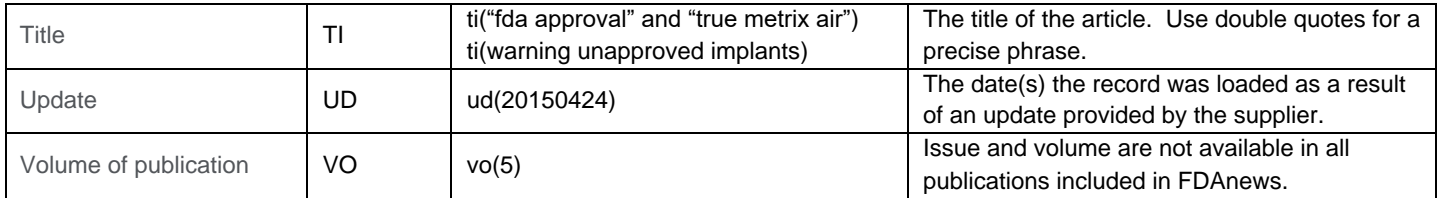

In addition to *[Search Fields](#page-1-0)*, other tools available for searching are *[Limit Options](#page-3-0)*, *[Browse Fields](#page-3-1)*, *["Narrow Results](#page-3-2)  [By" Limiters](#page-3-2)* and *[Look Up Citation](#page-3-3)*. Each is listed separately below. Some data can be searched using more than one tool.

## <span id="page-3-0"></span>*LIMIT OPTIONS*

<span id="page-3-1"></span>**Date limiters** are available in which you can select single dates or date ranges for the date of **publication**.

## *BROWSE FIELDS*

You can browse the contents of certain fields by using Look Up lists. These are particularly useful to validate spellings or the presence of specific data. Terms found in the course of browsing may be selected and automatically added to the Advanced Search form. Look Up lists are available in the fields drop-down for:

#### **Publication title**

## <span id="page-3-2"></span>*"NARROW RESULTS BY" LIMITERS*

When results of a search are presented, the results display is accompanied by a list of "Narrow results by" options shown on the right-hand panel. Click on any of these options and you will see a ranked list showing the most frequently occurring terms in your results. Click on the term to apply it to ("narrow") your search results. "Narrow results by" limiters in FDAnews include:

#### **Publication title, Publication date**

## <span id="page-3-3"></span>*LOOK UP CITATION*

If you need to trace a particular bibliographic reference, use the Look Up Citation feature. Find a link to this toward the top left of the Advanced Search page, or in the drop list under Advanced on any search form; click this and you will go to a form where you can enter any known details of the citation, including document title, author, journal name, volume, issue, page, publication date, ISSN.

## *DOCUMENT FORMATS*

You can **view** search results online in Brief View, Detailed View, KWIC, or Preview formats. <sup>3</sup>

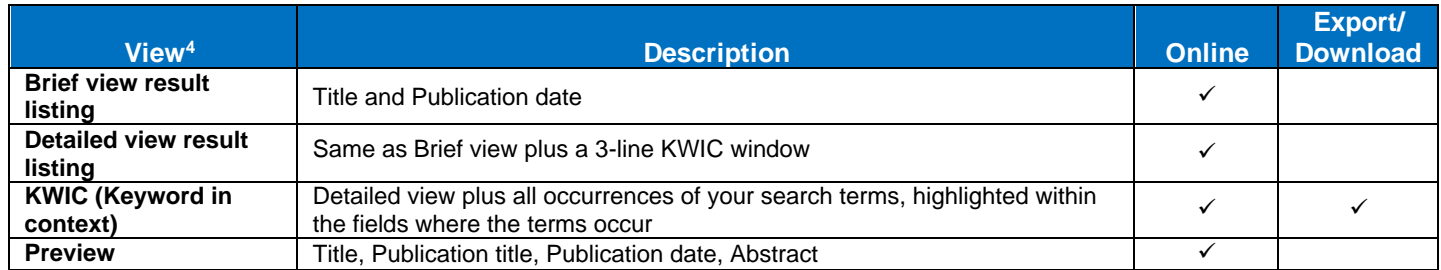

To **save** a record(s), click the checkbox next to the record(s) then click "Export/Save." Under "Output To" select one of the pre-defined output options, e.g. PDF, RIS, etc. The output option you choose will determine the formats available under "Content".<sup>5</sup>

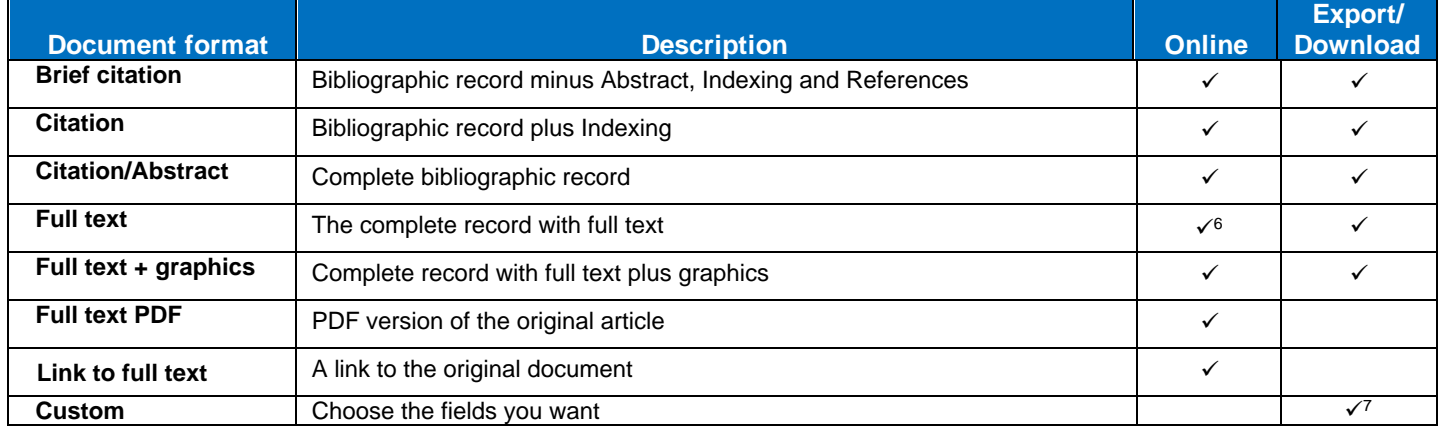

To **download** all search results in a set use "Download All Results" and follow the same steps as for Export/Save. The search results list is included in every download and export option along with the records you choose to save.

#### **Terms & Conditions**

FDAnews is copyrighted by Washington Business Information Inc.

## **Contact: ProQuest Dialog Global Customer Support**

Email[: customer@dialog.com](mailto:customer@dialog.com) Within North America **1 800 334 2564** Outside North America **00 800 33 34 2564**

 $3$  To view a more complete record, click on one of the pre-defined formats listed beneath the title in your Results list, e.g., Brief Citation, Citation/Abstract, Full Text, etc.

 $4$  The data contained in each view may vary by database and by the type of account you have, e.g., subscriber or transactional.

<sup>&</sup>lt;sup>5</sup> For example, if you choose to output in XML, you can only get the most complete record. Text Only, PDF, RTF, and HTML output options allow the most format choices including Full Text (when available).

<sup>&</sup>lt;sup>6</sup> Full text is not available for export/download where only A&I (abstract & indexing) data is available.

 $^7$  Custom export/download format is available in the following mediums only: HTML, PDF, RefWorks, RTF, Text only.

If you choose records in a mix of formats you will only have certain formats to choose from when you download or export results. If you want the full text of a record, view the record using the Full Text option then save it.